# **Ръководство на потребителя за клавиатура Natec PORIFERA**

# **I. Монтиране:**

# **Сдвояване на ново устройство с клавиатура в режим Bluetooth:**

- Включете компютъра или друго съвместимо устройство.
- Включете Bluetooth на устройството, което искате да сдвоите с клавиатурата.
- Задръжте бутоните FN + BT1/BT2 за 3 секунди, за да изберете режим Bluetooth.
- Бързото мигане на LED светлинния индикатор ще ви уведоми за влизането в режим на сдвояване.
- Изберете Natec Felimare от списъка на вашите устройства.
- След успешно сдвояване LED индикатора на клавиатурата ще светне. Светлинният индикатор BT1 ще свети в зелено, а BT2 – в синьо.
- Клавиатурата е готова за употреба.

# **II. Свързване на клавиатура с предварително сдвоено устройство:**

- Включете Bluetooth на устройството, което преди това сте свързали с клавиатурата.
- Включете клавиатурата от режим на хибернация, като натиснете който и да е клавиш.
- Клавиатурата автоматично ще се свърже с устройството.

#### **III. Избор на режим на оперативна система:**

- Клавиатурата позволява да се настроят функциите на клавишите за отделните операционни системи.
- Натиснете FN + Win | iOS | Android | Mac, за да изберете режима на операционната система.

# **IV. Промяна на режима на свързване:**

За да промените съответния режим на свързване, натиснете клавишите FN + BT1 | BT2 | 2.4G.

## **V. Изисквания:**

- PC или съвместимо устройство с мини жак порт
- Bluetooth 4.0 или по-нова версия
- Windows® 7/8/10, Linux, Android, iOS, Mac

#### **VI. Свързване на клавиатура с помощта на USB приемник:**

- Включете компютъра си или друго съвместимо устройство.
- Свържете включения в комплекта USB приемник към свободен USB порт на вашето устройство.
- Операционната система автоматично ще инсталира необходимите драйвери.
- Натиснете бутоните FN + 2,4G, за да преминете в режим на свързване 2,4 GHz. Светодиодът ще мигне веднъж.
- След успешно сдвояване светлинният LED индикатор ще светне в червено.
- Клавиатурата е готова за използване.

#### **Отстраняване на проблеми с връзката в режим 2.4 GHz**

Ако имате проблеми със свързването на клавиатурата с USB приемника, изпълнете процедурата за сдвояване.

- Изключете USB приемника и изключете клавиатурата.
- Свържете отново USB приемника и включете клавиатурата.
- Задръжте бутоните Esc + Q за около 3 секунди.
- Клавиатурата ще се сдвои автоматично с USB приемника.

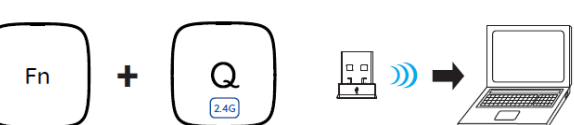

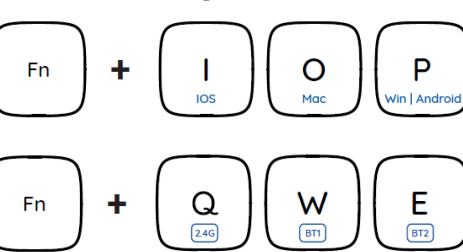

En

E

# **Забележка:**

- Устройството е оборудвано с интелигентна технология за управление на енергията и ще премине в режим на хибернация, след като не го използвате в рамките на няколко минути. Натиснете който и да е бутон, за да включите клавиатурата от режим на хибернация.
- Мигането на LED индикаторът ще ви информира за ниското ниво на батерията.

## **VII. Функционални и мултимедийни клавиши:**

Натиснете FN + ESC, за да превключите за постоянно режима на функционалните и мултимедийните клавиши. Еднократното превключване на режима на функционалните и мултимедийните клавиши може да се извърши чрез натискане на FN + F1-F12.

## **VIII. Информация за продукта:**

- 2 г. гаранция от производителя
- Честотен диапазон: 2402 Mhz 2480 Mhz
- Макс. предавана радиочестотна мощност: -4 dBm

## **IX. Информация за безопасност:**

- Да се използва съгласно с предназначението, неправилната употреба може да доведе до увреждане на устройството.
- Не оторизираните ремонти или разглобяване анулират гаранцията и могат да доведат до повреда на продукта.
- Изпускане или удряне на устройството може да доведе до повреда, надраскване или причиняване на повреда по друг начин.
- Устройството не трябва да се използва при ниски и високи температури, силно магнитно поле и във влажна или запрашена среда.

# **X. Oбщи условия:**

- Безопасен продукт, съобразен с изискванията на ЕС.
- Продуктът е произведен в съответствие със Европейския RoHS стандарт
- Символът на WEEE (зачертана с кръст кофа за боклук), показва, че този продукт не е домашен отпадък. С подходящи средства за управление на отпадъците се избягват на последиците, които са вредни за хората и околната среда и са резултат от опасни материали, използвани в устройството, както и неправилно съхранение и обработка. Защитете околната среда, като рециклирате опасни отпадъци подходящо. За да получите подробна информация за рециклиране на този продукт, моля, свържете се с вашия търговец или местна власт.
- С настоящото IMPAKT S.A. декларира, че радиоапаратурата тип NKL-1995 е в съответствие с Директиви 2014/53/EU, 2011/65/EU и 2015/863/EU. Пълният текст на ЕС декларацията за съответствие е достъпен на раздела за продукти на адрес [www.impakt.com.pl.](http://www.impakt.com.pl/)

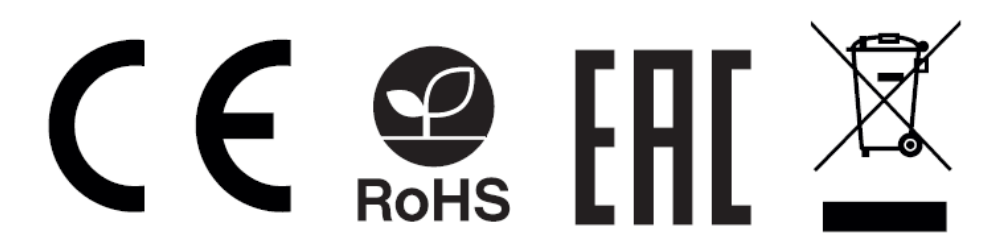

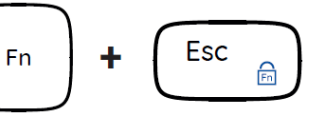